## Optimization Services: A Framework For Distributed Optimization

Robert Fourer Northwestern University Jun Ma Northwestern University Kipp Martin University of Chicago

November 4, 2007

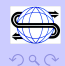

目

 $\langle 1 \rangle$  +  $\langle 2 \rangle$  +  $\langle 3 \rangle$  +  $\langle 4 \rangle$ 

## **Outline**

[What is OS?](#page-3-0)

[Downloading the Project](#page-6-0)

[Building From Source Code](#page-15-0)

[The OS Library](#page-20-0)

[Using the API](#page-21-0)

[Using the Solver Service](#page-25-0)

**[Examples](#page-33-0)** 

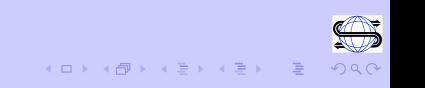

#### Web Page

Project Wiki:

<projects.coin-or.org/OS>

see also

<www.optimizationservices.org>

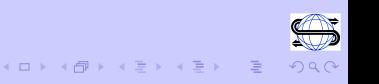

## What Is OS?

- $\triangleright$  A set of XML-based standards for representing information relevant to the practice of optimization, most importantly optimization instances (OSiL), optimization results (OSrL), and optimization solver options (OSoL).
- $\triangleright$  Open source libraries that support and implement many of the standards.
- $\triangleright$  A robust API for both solver algorithms and modeling systems. Corresponding to an OSiL instance representation there is an in-memory object, OSInstance, along with a set of get(), set(), and calculate() methods for accessing and creating problem instances. The API is for linear, integer, and general nonlinear programs.

<span id="page-3-0"></span>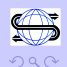

## What Is OS?

- $\triangleright$  A command line executable OSSolverService for reading problem instances (in OSiL format, AMPL n1 format, or MPS format) and calling a solver either locally or on a remote server.
- If Utilities that convert MPS files and AMPL n<sub>1</sub> files into the OSiL XML-based format.
- $\triangleright$  Standards that facilitate the communication between clients and optimization solvers using Web Services and libraries that support these standards.

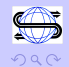

## What Is OS?

- $\triangleright$  An executable program amplClient that is designed to work with the AMPL modeling language. The amplClient appears as a "solver" to AMPL and, based on options given in AMPL, contacts solvers either remotely or locally to solve instances created in AMPL.
- $\triangleright$  Server software that works with Apache Tomcat and Apache Axis. This software uses Web Services technology and acts as middleware between the client that creates the instance, and solver on the server that optimizes the instance and returns the result.

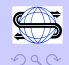

## Downloading the OS Project

1. Binary format

2. Use subversion (SVN) for source code

3. Download the source code in a tarball or zip file

<span id="page-6-0"></span>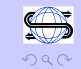

 $\left\langle \begin{array}{ccc} 1 & 0 & 0 \\ 0 & 1 & 0 \\ 0 & 0 & 0 \\ 0 & 0 & 0 \\ 0 & 0 & 0 \\ 0 & 0 & 0 \\ 0 & 0 & 0 \\ 0 & 0 & 0 \\ 0 & 0 & 0 \\ 0 & 0 & 0 \\ 0 & 0 & 0 \\ 0 & 0 & 0 \\ 0 & 0 & 0 \\ 0 & 0 & 0 \\ 0 & 0 & 0 & 0 \\ 0 & 0 & 0 & 0 \\ 0 & 0 & 0 & 0 \\ 0 & 0 & 0 & 0 & 0 \\ 0 & 0 & 0 & 0 & 0 \\ 0 & 0 & 0 & 0 & 0 \\ 0$ 

## Downloading the OS Project Binary

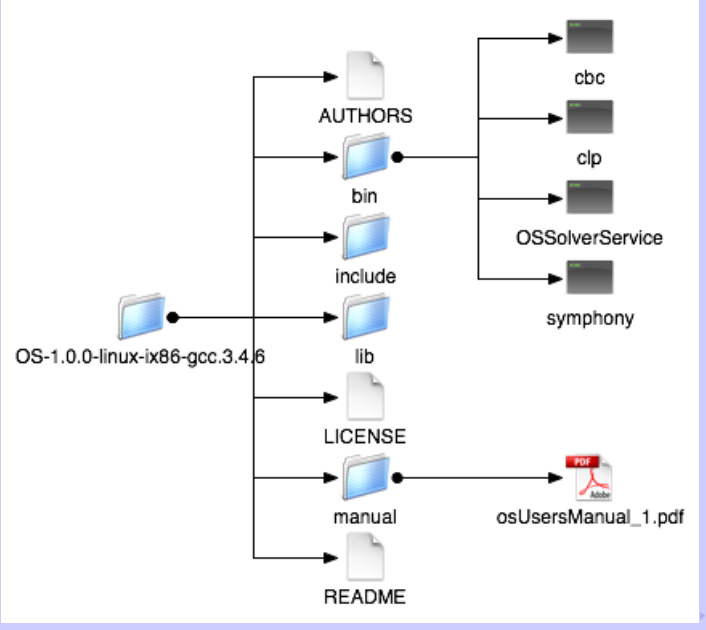

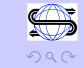

#### Downloading the OS Project Binary

Binary Format Available for:

 $\triangleright$  Windows with Microsoft Visual Studio cl compiler

 $\blacktriangleright$  GNU/Linux 32 bit gcc 3.4.6

 $\blacktriangleright$  Mac OS X (Intel) gcc 4.0.1

### Downloading the OS Project Binary

Binary Format Also Available For Server Software:

OS-1.0.0-server-distribution.tgz

 $\triangleright$  os-server-1.0.0 (OS software  $+$  Apache Tomcat)

 $\triangleright$  os.war (OS software)

Contains an OSSolverService for Linux, Windows, and Mac.

More from Jun Ma in session SD29.

## Downloading the OS Project Source Code

You can checkout the source code using subversion.

Get a release version:

svn co https://projects.coin-or.org/svn/OS/releases/1.0.0 OS

Get a stable version:

svn co https://projects.coin-or.org/svn/OS/stable/1.0 OS

Get a trunk version:

svn co https://projects.coin-or.org/svn/OS/trunk OS

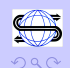

 $\mathcal{A} \oplus \mathcal{A} \rightarrow \mathcal{A} \oplus \mathcal{A}$ 

## Downloading the OS Project Source Code

You can checkout the source code as tarballs or zip files.

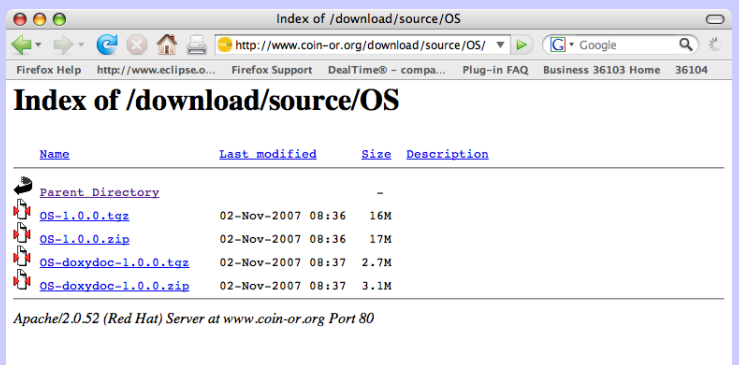

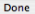

 $\langle 1 \rangle$  )  $\langle 1 \rangle$   $\langle 1 \rangle$   $\langle 1 \rangle$   $\langle 1 \rangle$   $\langle 1 \rangle$   $\langle 1 \rangle$ 

## OS Root

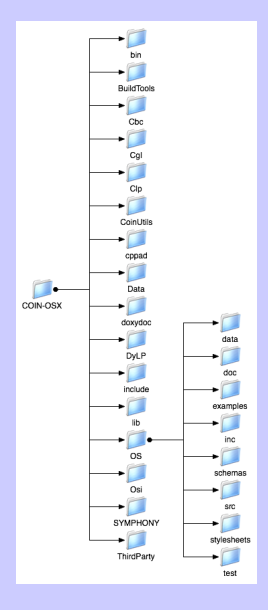

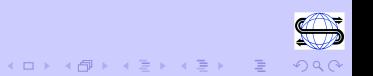

# OS Project Dependencies

- $\blacktriangleright$  Buildtools
- $\triangleright$  CoinUtils
- $\blacktriangleright$  Cbc
- $\triangleright$  Cgl
- $\blacktriangleright$  Clp
- $\blacktriangleright$  CppAD
- $\triangleright$  DyLP
- $\blacktriangleright$  Ipopt
- $\triangleright$  Osi
- $\triangleright$  SYMPHONY
- $\triangleright$  Vol

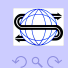

 $\equiv$ 

 $\langle 1 \rangle$  )  $\langle 1 \rangle$   $\langle 1 \rangle$   $\langle 1 \rangle$   $\langle 1 \rangle$   $\langle 1 \rangle$   $\langle 1 \rangle$ 

## OS Project Root

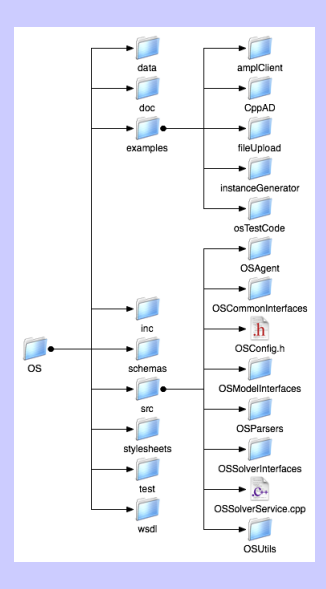

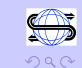

 $A(D) \rightarrow A(\overline{D}) \rightarrow A(\overline{D}) \rightarrow A(\overline{D}) \rightarrow \cdots \rightarrow \overline{D}$ 

## Building the OS Project

Build Flavors:

 $\blacktriangleright$  Pure Unix

 $\blacktriangleright$  Hybrid Microsoft-Unix

 $\blacktriangleright$  Pure Microsoft

<span id="page-15-0"></span>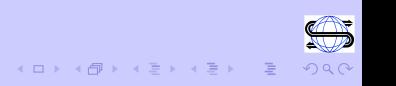

## Building the OS Project – Unix

Project is designed to work with autotools:

After downloading, do:

./configure make make test make install

There is a fairly extensive unitTest.

Note: may wish to build without Ipopt if you don't have FORTRAN 95

./configure COIN\_SKIP\_PROJECTS=Ipopt

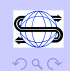

 $\equiv$ 

イタン イミン イミン

## Building the OS Project - Pure Windows

Use the Version 7 or Version 8 Microsoft Visual Studio Solution and **Project** files that download with the project. There are project files for:

- $\blacktriangleright$  The OS lib
- ▶ The OSSolver Service
- $\blacktriangleright$  The OS unit Test

Note: Project files do not include any Third Party software (nothing outside of COIN-OR)

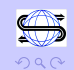

# Building the OS Project - Windows-Unix **Hybrids**

Hybrid in the following sense: we are using the Unix auto tools (which are not Windows native) to do an OS build.

- $\triangleright$  Cygwin/gcc
- $\triangleright$  Cygwin/cl
- $\blacktriangleright$  MINGW/gcc
- $\blacktriangleright$  MSYS/cl

OS builds on all of the above

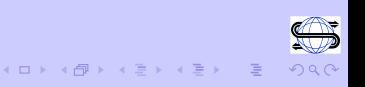

## Platforms

Summary: OS has been built successfully on:

- $\blacktriangleright$  Various flavors of GNU/Linux
- $\triangleright$  Windows using Microsoft Visual Studio
- $\triangleright$  Windows using MSYS and Microsoft cl
- $\triangleright$  Windows using MINGW and gcc
- $\triangleright$  Windows using Cygwin and gcc
- ▶ Windows using Cygwin and cl (an excellent platform for users with too much free time)
- $\triangleright$  Mac OS X (both Intel and Power PC)

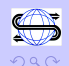

 $\langle \langle \textbf{p} \rangle \rangle \rightarrow \langle \textbf{p} \rangle \rightarrow \langle \textbf{p} \rangle$ 

## OS Library Components

#### $\triangleright$  OSAgent

- $\triangleright$  OSCommonInterfaces
- $\triangleright$  OSModelInterfaces
- $\triangleright$  OSParsers
- $\triangleright$  OSSolverInterfaces
- $\triangleright$  OSUtils

<span id="page-20-0"></span>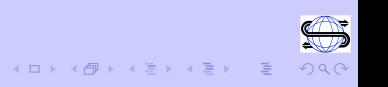

## Using the API

The OSCommon library provides in-memory representation of an optimization instance, OSInstance. It is an API that has three types of methods:

- $\rightarrow$  get() methods: a set of methods to get information about the problem instance
- $\triangleright$  set() methods: a set of methods to create/modify a problem instance
- calculate() methods: a set of methods for performing Algorithmic Differentiation (based upon the COIN-OR CppAD – see talk in Session SD29 by Brad Bell).

<span id="page-21-0"></span>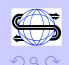

# get() Methods

get() methods: a set of methods to get information about the problem

For example, the **CoinSolver** class takes and **OSInstance** object and creates an instance for an COIN Osi compatible solver.

osinstance->getVariableNumber()

osinstance->getConstraintUpperBounds()

osinstance->getLinearConstraintCoefficientsInColumnMajor()->values

You can also use  $get()$  methods to get the problem in **postfix** or prefix format.

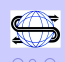

# set() Methods

set() methods: a set of methods to get information about the problem

See OS/examples/instanceGenerator for an example of creating a problem instance using the set() methods

osinstance->setVariableNumber( 2);

osinstance->addVariable(1, "x1", 0, 1, 'B', OSNAN, "");

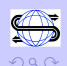

# calculate() Methods

calculate() methods: a set of methods to calculate constraint and objective function

 $\blacktriangleright$  values

 $\blacktriangleright$  gradients

 $\blacktriangleright$  Hessians

sparseJacobian = osinstance->getJacobianSparsityPattern(); sinstance->calculateAllConstraintFunctionGradients();

osinstance->getLagrangianHessianSparsityPattern( ); osinstance->calculateLagrangianHessian()

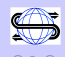

 $\mathcal{A} \subseteq \mathcal{B} \times \mathcal{A} \subseteq \mathcal{B}$ 

The OS build includes the OSSolverService executable. This executable can be called locally, or on a remote server. A local call:

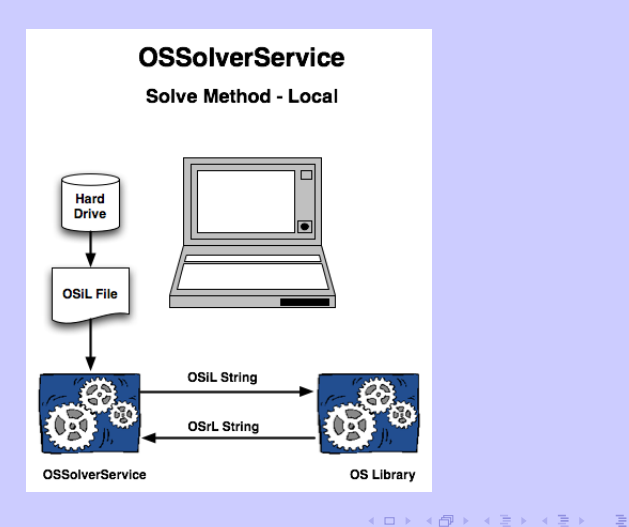

<span id="page-25-0"></span>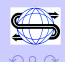

Here is the local call

```
OSSolverService -config
                ../data/configFiles/testlocal.config
```
where **testlocal.config** is

-osil ../data/osilFiles/parincLinear.osil -solver ipopt -serviceMethod solve

Options at command line override options in the configure file.

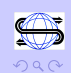

#### A remote call:

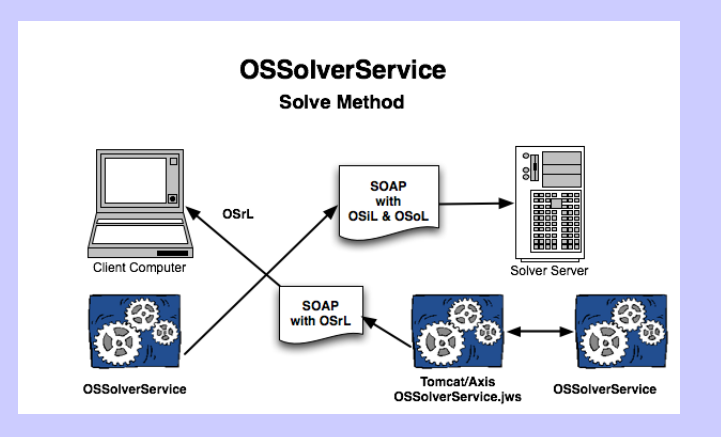

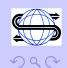

 $A(D) \rightarrow A(\overline{D}) \rightarrow A(\overline{D}) \rightarrow A(\overline{D}) \rightarrow \cdots \rightarrow \overline{D}$ 

Here is the local call

```
OSSolverService -config
                ../data/configFiles/testremote.config
```
where **testremote.config** is

```
-serviceLocation
    http://gsbkip.chicagogsb.edu/os/OSSolverService.jws
-osil ../data/osilFiles/parincLinear.osil
```
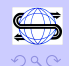

A remote call with data solver server and data server:

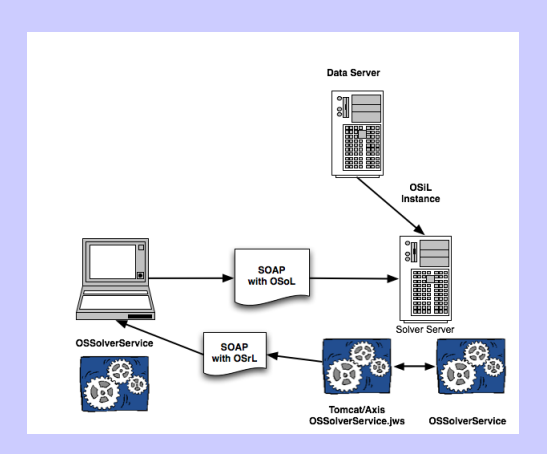

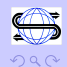

イロン イ御ン イヨン イヨン 一重

To have the solver server call a data server for the model instance send it some OSoL with the

<instanceLocation>

specified

```
<general>
<instanceLocation locationType="http">
http://www.coin-or.org/OS/parincLinear.osil</instanceLocation
</general>
<optimization>
     <other name="os_solver">ipopt</other>
</optimization>
```
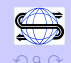

## Using the OSSolverService with OShL

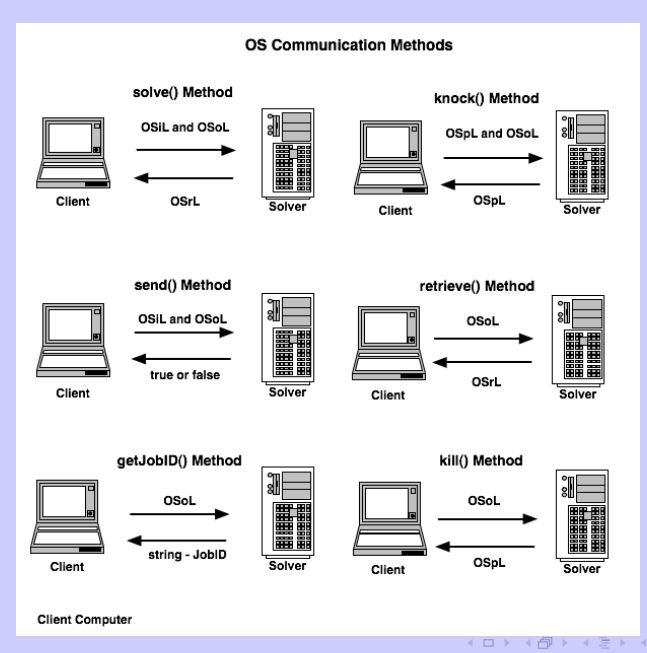

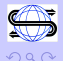

 $\equiv$   $\rightarrow$ 目

## **Solvers**

OSSolverService has an interface for the following solvers:

- ► Clp (COIN-OR Osi Interface)
- ► Cbc (COIN-OR Osi Interface)
- ▶ Cplex (COIN-OR Osi Interface)
- ▶ Dylp (COIN-OR Osi Interface)
- ▶ Glpk (COIN-OR Osi Interface)
- $\blacktriangleright$  Ipopt
- $\blacktriangleright$  Knitro
- $\blacktriangleright$  Lindo
- ▶ SYMPHONY (COIN-OR Osi Interface)
- ▶ Vol (COIN-OR Osi Interface)

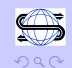

 $\left\langle \begin{array}{c} \square \end{array} \right\rangle$ 

 $\mathcal{A} \times \mathcal{B} \rightarrow \mathcal{A} \times \mathcal{B} \rightarrow$ 

#### Examples

In the OS directory, there is an examples directory with:

#### $\blacktriangleright$  algorithmicDiff

 $\blacktriangleright$  ampl $C$ lient

 $\blacktriangleright$  fileUpload

 $\blacktriangleright$  instanceGenerator

<span id="page-33-0"></span>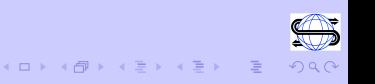

#### Examples – amplClient

To invoke a solver locally using AMPL and amplClient:

# take in problem 71 in Hock and Schittkowski model hs71.mod; # tell AMPL that the solver is amplClient option solver amplClient; # now tell amplClient to use Ipopt option amplClient\_options "solver ipopt"; # the name of the nl file (this is optional) write gtestfile; # now solve the problem solve;

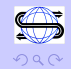

### Examples – amplClient

To invoke a solver remotely using AMPL and amplClient, after the command

option amplClient\_options "solver ipopt";

Next, set the solver service option to the address of the remote solver service.

option ipopt\_options "service http://gsbkip.chicagogsb.edu/os/OSSolverService.jws";

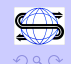

 $(1)$   $(1)$   $(1)$   $(1)$   $(1)$   $(1)$   $(1)$   $(1)$   $(1)$   $(1)$   $(1)$   $(1)$   $(1)$   $(1)$   $(1)$   $(1)$   $(1)$   $(1)$   $(1)$   $(1)$   $(1)$   $(1)$   $(1)$   $(1)$   $(1)$   $(1)$   $(1)$   $(1)$   $(1)$   $(1)$   $(1)$   $(1)$   $(1)$   $(1)$   $(1)$   $(1)$   $(1)$ 

## Documentation

#### ▶ OS User's Manual in pdf format

 $\triangleright$  OS User's Manual online

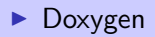

 $\triangleright$  See also www.optimizationservices.org

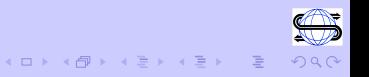